**Illustro Notes**

[Download](http://evacdir.com/bushel/anadarko?ZG93bmxvYWR8UmY5TmpGemRYeDhNVFkxTkRVeU1qRXhNSHg4TWpVNU1IeDhLRTBwSUZkdmNtUndjbVZ6Y3lCYldFMU1VbEJESUZZeUlGQkVSbDA=deuteronomy&individuals=lesghis&blackcomb=&SWxsdXN0cm8gTm90ZXMSWx=/revici/)

**[Download](http://evacdir.com/bushel/anadarko?ZG93bmxvYWR8UmY5TmpGemRYeDhNVFkxTkRVeU1qRXhNSHg4TWpVNU1IeDhLRTBwSUZkdmNtUndjbVZ6Y3lCYldFMU1VbEJESUZZeUlGQkVSbDA=deuteronomy&individuals=lesghis&blackcomb=&SWxsdXN0cm8gTm90ZXMSWx=/revici/)**

Rainmeter Skin with a simple and easy to configure interface to place reminders and notes on your desktop. Save your notes and messages on your desktop and never forget them again. All notes in Rainmeter are in Notepad. Notepad is accessible from the desktop folder. Notes can be arranged by folders or alphabetically. The header of each new note contains the name of the note, a description, and a timestamp. A button to close all notes can be found at the bottom of the screen. If a note is closed, a message is displayed on the desktop informing the user that the note has been saved. Edit Notes Opening a note opens the note in Notepad. You can edit the text of the note in Notepad and save it. The text is saved in.txt format. To save the note in any other format, simply right-click the note and select "Save as...". How to use 1. How to create a Note A note is created with a simple click. To create a new note, just click on the note icon at the bottom of the skin. A new window appears, in which you can type the text of the note and select the format. To add the note to a folder, click on the folder and a list of all notes appears. Select the note and click on the "add to folder" button. To close the note, simply click on the small X button at the right of the note. 2. How to add notes to the Desktop Simply click on the note at the bottom of the screen to add it to the desktop. 3. How to Close a Note You can close a note by clicking on the "X" button at the right of the note. 4. How to sort notes You can sort notes in one of two ways: When a new note is created, it is automatically saved into a folder of its own. To change the folder where a note is saved, right-click on the note and select "Set as New Folder". In the list of notes, you can drag and drop notes to rearrange them. 5. How to close the Notepad If you want to edit a note and save it, simply click on the "X" button at the right of the note. The note will be closed, but the note will still be saved in

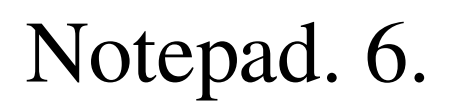

**Illustro Notes Crack Full Version Free Download [Latest 2022]**

- Execute a macro on key press. - Examples: Ctrl+N, Ctrl+S, Win+L - If the macro doesn't work, please report the problem. - Used together with the KEYBOARD\_LISTENER - With the help of a shortcut you can start the macro directly from the desktop. - Press the Win Key -> "Focus to all windows" -> LOSE\_FOCUS to set the target window - Press another key to fire the macro - Press F9 to undo the macro - The target window must be one of the top windows for this to work - Press F9 to fire the macro from another window - Press the ESC key to cancel the macro - With the help of the KEYBOARD\_LISTENER, the macro can be fired from the launcher - The KEYBOARD\_LISTENER must be installed first - Make sure you add the KEYBOARD\_LISTENER in the NOTIFY\_KEYDOWN section Example: 77a5ca646e

-------------------------------- Illustro Notes is a simple and easy to use Rainmeter skin that provides a way for you to quickly add notes or reminders to your desktop and save them with a single click. Just like Notes, this Rainmeter Skin uses the powerful Notepad application to display your text. Just write down something in the body of the skin and when you click the Illustro Notes Note icon it will immediately appear on the desktop. A few things are different with this skin that you should know: It is easy to configure: - There is no need to mess around with text files and add them to the Rainmeter library as you would when using a more complex Rainmeter skin. - You simply right-click on the Notepad skin and select "Edit Notes", which will open Notepad and let you add your text right away. - And when you are finished, right-click on the same Notepad skin and select "Save Notes" to save your notes and edit the list of them on the next Rainmeter reboot. It is a simple skin: - Since the Notes window is right in the top of your desktop, you can quickly get to your notes right away when you right-click on the skin. - And when you double-click on the icon to open it, a new window will appear on the screen and the text you wrote in Notepad will appear there. - So you can easily create new notes or update existing notes. - Also, the Rainmeter skin provides a friendly example text for the same so you know what it will look like on the desktop. It is easy to install: - You can install this Rainmeter skin right away by placing the "\*.desktop" file on your desktop. - If you want to use it with other Rainmeter skins, just add the name of the skin you want to use after the filename of the "\*.desktop" file in Illustro Notes Description. You can change the skin: - All you have to do to change the skin you use is to right-click on the rainmeter icon on your desktop and select "Change Skin". - In the window that appears, you will see all the skins on the Rainmeter skin library. - In the "Skin Name" field, simply put the name of the skin you want to use after the "\*.desktop" file. For example, if you have the "Custom

• Simple and easy to configure skin • Replaces default Windows notepad with custom editor • Notes are saved as text in the desktop directory, automatically removed after 30 minutes of inactivity. • Export a note to a file with a.txt extension. • Right click on a note or task to mark it as finished. • Automatic removal of all notes from the desktop directory after a defined period of inactivity. • Tasks can be dragged to folders. • Reworked location of weather icons on the desktop, to make space for the notes. • Option to run as a tray application. • Replaces default Windows notepad with custom editor. • Supports clipboard, export and import files. • Version 5: • Compatible with Rainmeter version 1.1.2 (does not support Windows 7 and 8) • Added support for Notepad font size 10 • Added support for starting Notepad in non-admin mode. • Changed the location of weather icons on the desktop. • Version 4: • Version 3: • Version 2: • New in version 2: • Support for restoring notes from a file, with a right click menu to open notes. • Support for exporting notes to a file. • Support for putting an application on the taskbar. • Support for dragging notes from a folder to the taskbar. • Newly added "Open Notes" hotkey. • Newly added "Restore" hotkey. • Newly added "Close Notes" hotkey. • Newly added "Show notes on taskbar" hotkey. • Support for putting notes in the titlebar of open windows. • Support for copying and pasting content from the clipboard. • Support for setting the background color of the note. • Support for setting a custom folder. • Option to always open notes in Notepad. • New in version 1: • Support for setting the title of the note. • Added an option to restore notes from a file. • Added an option to automatically remove notes from the desktop directory after a defined period of inactivity. • Added an option

**What's New In Illustro Notes?**

## to mark a task as finished. • Changed the location of the weather icons on the

All subjects of Skyrim are made available for various platforms including Windows, Linux, MAC, iOS and Android and are installed with a single unified user-interface for all types of device, along with both major browsers and search engines. Skryim is available in both English and French languages and can be installed on any system. Skryim requires no special software or hardware and is universal. Skryim will run on any system that has Skyrim installed. Skyrim is available for both 32 and 64 bit versions of Windows and the minimum requirements are OS: Windows XP SP3, Windows 7

[https://www.fsdigs.com/wp-content/uploads/2022/06/Enigma\\_Crypter.pdf](https://www.fsdigs.com/wp-content/uploads/2022/06/Enigma_Crypter.pdf) [https://nesiastore.com/wp-content/uploads/2022/06/Protected\\_Storage\\_Viewer.pdf](https://nesiastore.com/wp-content/uploads/2022/06/Protected_Storage_Viewer.pdf) seecurrents.com/wp-content/uploads/2022/06/garolya.pdf malekrealty.org/sql-searcher-crack-do //evening-basin-38006.herokuapp.com/Utterli.p ://fotoluki.ru/?p=1707 tps://wakelet.com/wake/B9coSG--Fuc62773L3AV1 <https://guarded-ravine-35077.herokuapp.com/darbir.pdf> <https://365-ads.com/wp-content/uploads/2022/06/brigdar.pdf> <http://barrillos.org/2022/06/06/ms-sql-server-tables-to-postgresql-converter-software-crack-lifetime-activation-code-free-updated/>